## **Alterando o evento dos arquivos selecionados**

Altera o evento de vários arquivos especificando um intervalo.

*1* Selecione o modo de reprodução.

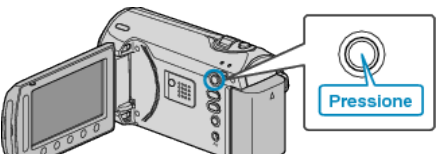

*2* Selecione o modo vídeo.

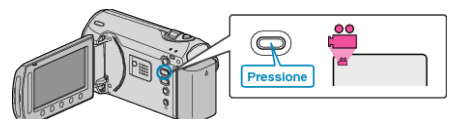

3 Pressione o botão @ para exibir o menu.

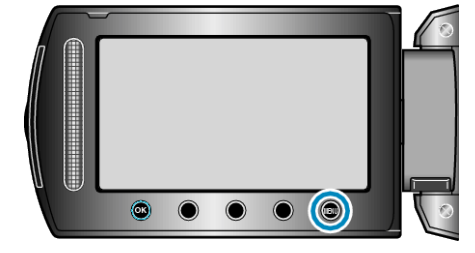

4 Selecione "EDIT" (Editar) e pressione  $\circledast$ .

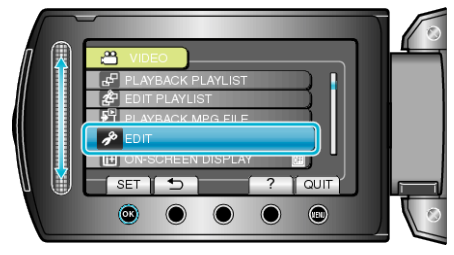

*5* Selecione a opção "CHANGE EVENT REG." (Mudar registro de evento) e pressione  $\overset{\cdot}{\mathfrak{S}}$ .

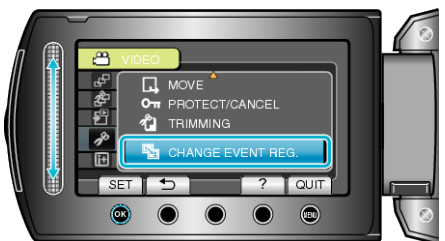

**6** Selecione "TO RESET RANGE" (Reiniciar intervalo) e pressione  $\circledR$ .

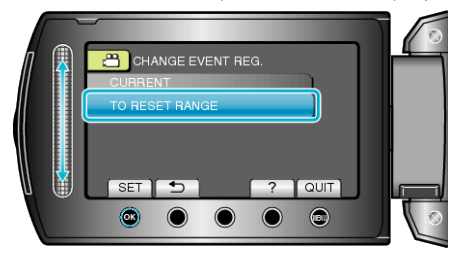

**7** Selecione o primeiro arquivo do intervalo e pressione  $@$ .

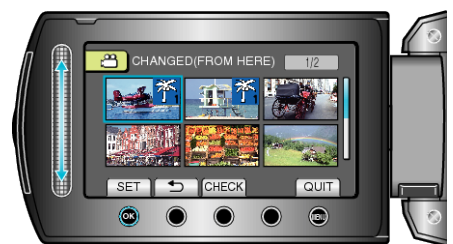

● Selecione "CHECK" (Verificar) para verificar o arquivo selecionado.

8 Selecione o último arquivo do intervalo e pressione  $\circledast$ .

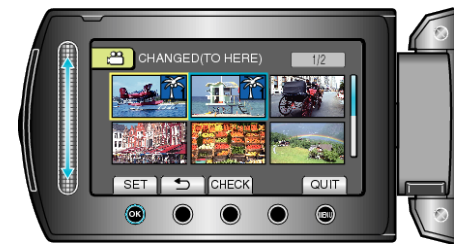

**9** Selecione um novo evento e pressione  $\circledast$ .

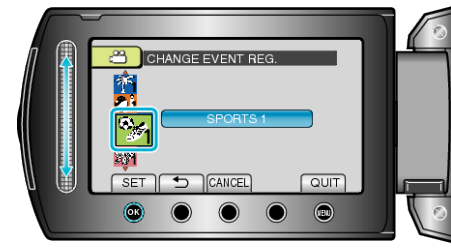

- Você pode cancelar o evento registrado pressionando "CANCEL" (Cancelar).
- Após o ajuste, pressione <sup>®</sup>.
- Para sair da tela, pressione .